## Thème - MATERIAUX ET OBJETS TECHNIQUES

Compétence – Repérer et comprendre la communication et la gestion de l'information

## Connaissance : Usage des moyens numériques dans un réseau

L'usage des moyens numériques dans un établissement passe par l'utilisation d'un réseau informatique

#### Serveur de Fichiers WINDOWS avec ses lecteurs (MAITRE)

**Sciences** 

**ATechnologie** 

Serveur: ordinateur fonctionnant 24h/24 qui gère l'ensemble du réseau : accès aux (stockage...) ressources et aux périphériques, connexions des différents utilisateurs.

Switch (ou commutateur) : raccorde les divers constituants du réseau entre eux (ordinateurs, imprimantes ...) et d'assure la circulation des données entre ces divers constituants.

Postes clients tous les ordinateurs de l'établissement connectés au réseau par câble ou Wi-Fi.

### Principaux constituants d'un réseau informatique local connecté à internet

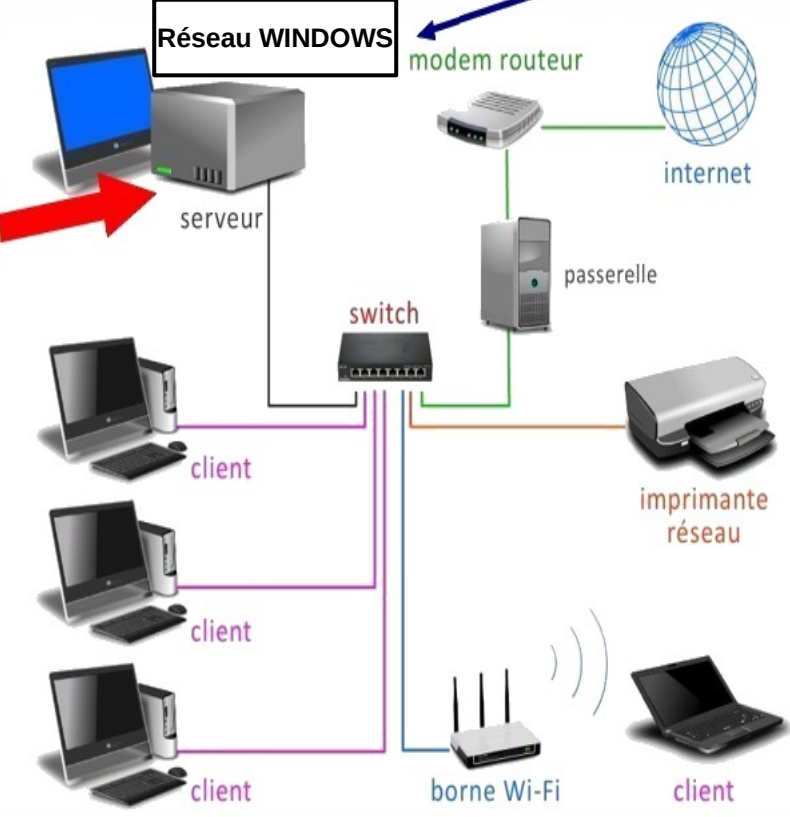

**POUL ECHANGE Iclasse** Modem routeur : connecte le réseau local au réseau internet, via la prise téléphonique, le câble ou la fibre optique et dirige les données envoyées sur internet vers le bon destinataire en suivant le meilleur chemin.

Mais où est situé

le dossier d'enregistrement

des documents de techno?

Espace personnel de prenom.nom

Ma classe [402] (Q:)

275 Go libres sur 499 Go

Passerelle (pare feu) : protège le réseau contre les attaques des pirates informatiques (pare-feu) et filtre l'accès à internet en interdisant certains sites mis sur liste noire. Enregistre tout l'historique des connexions. Assure la communication entre le réseau local et le réseau internet qui utilisent des protocoles différents

Imprimante réseau : imprimante sur laquelle tous les postes clients peuvent imprimer (on peut également trouver d'autres périphériques : scanner, photocopieuse...)

Borne Wi-Fi : permet de connecter au réseau local ou à internet des ordinateurs sans fil (signal radio), Smartphones, tablettes et autres objets connectés.

Le réseau informatique du collège est un ensemble d'ordinateurs et de périphériques reliés entre eux pour partager des informations et accéder à des services. Chaque utilisateur, par son poste client, peut accéder à tout ou partie des ressources disponibles sur le réseau grâce à son login (identifiant) et son mot de passe.

# La communication internet

• Les ordinateur sont identifiés sur internet par une suite de chiffres codée en binaire : L'adresse IP exemple 128.30.52.45

128-64-32-16-8-4-2-1

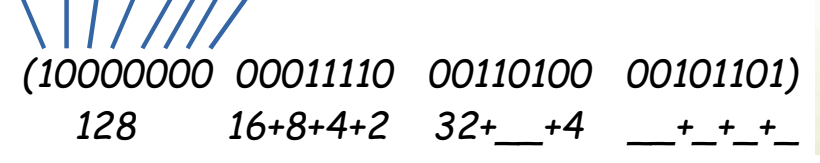

· La carte réseau d'un ordinateur dispose aussi d'une identification unique au monde qui est attribuée par le constructeur codée en Hexadécimal :

 $L'adresse MAC 5E-FF-56-42-AF-15$ 

Pour afficher une adresse internet, à l'image d'un annuaire mondial, c'est le serveur DNS qui me fournira à la demande l'adresse IP du serveur hébergeant le site correspondant et me permettra d'v accéder :

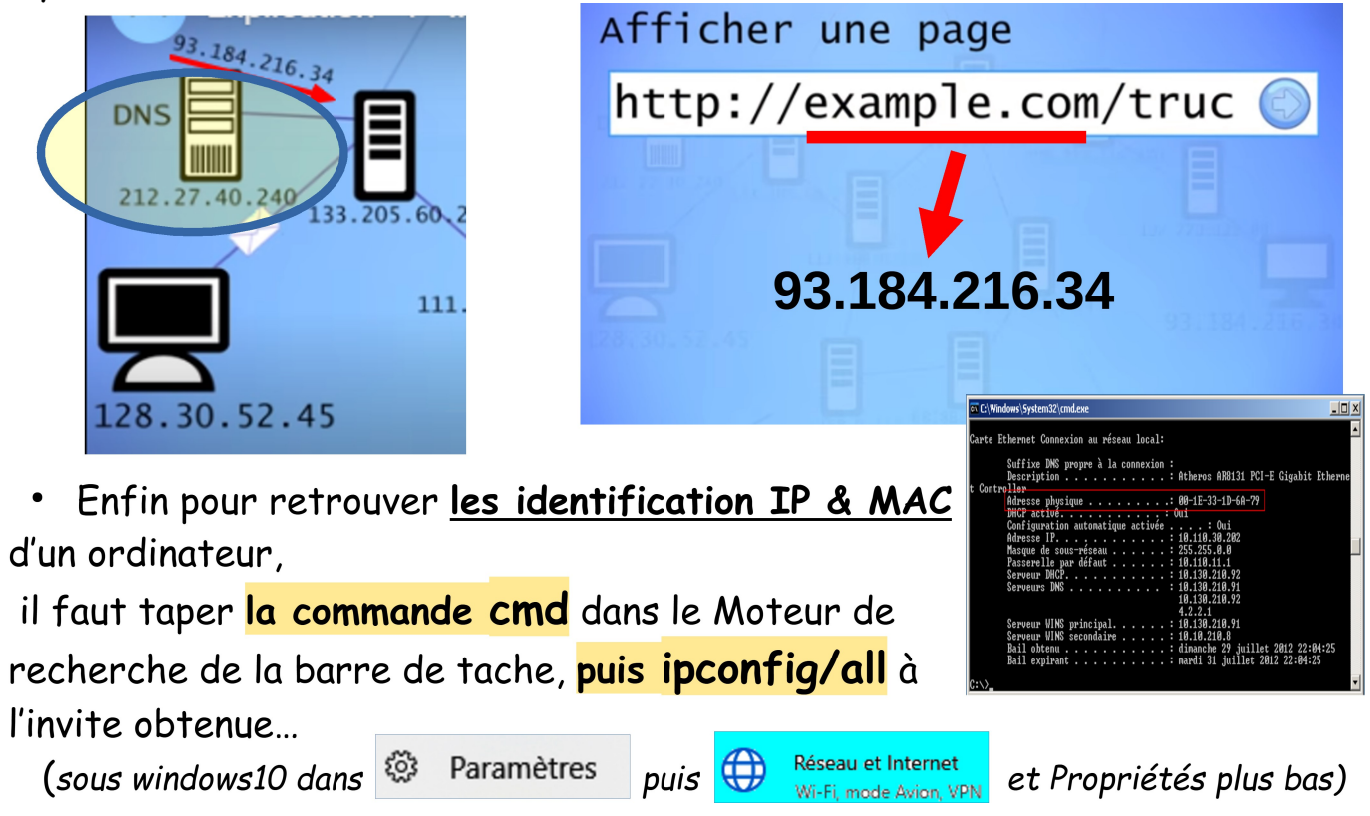

Internet ! Comment ca marche ? 5:13

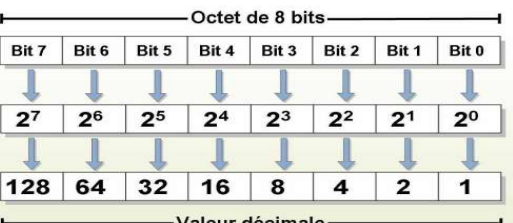

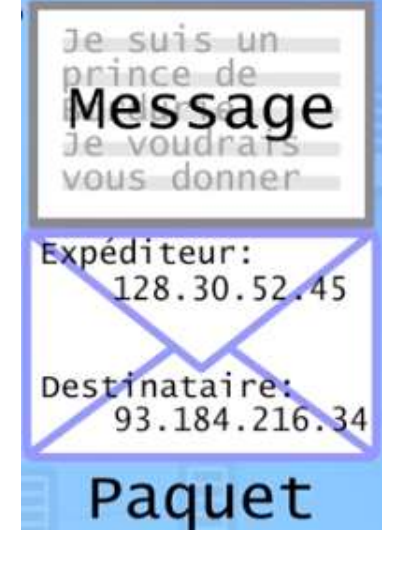

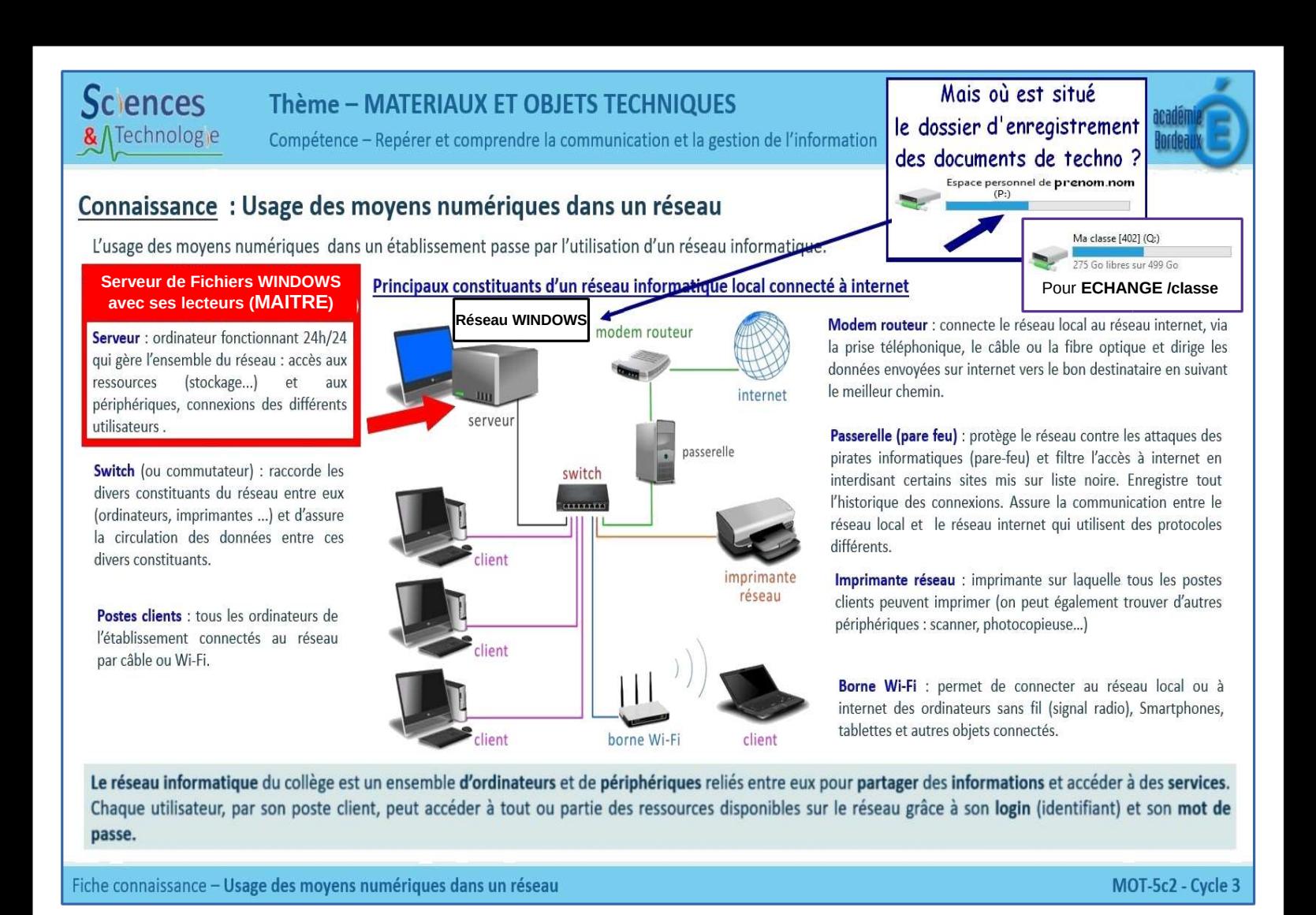

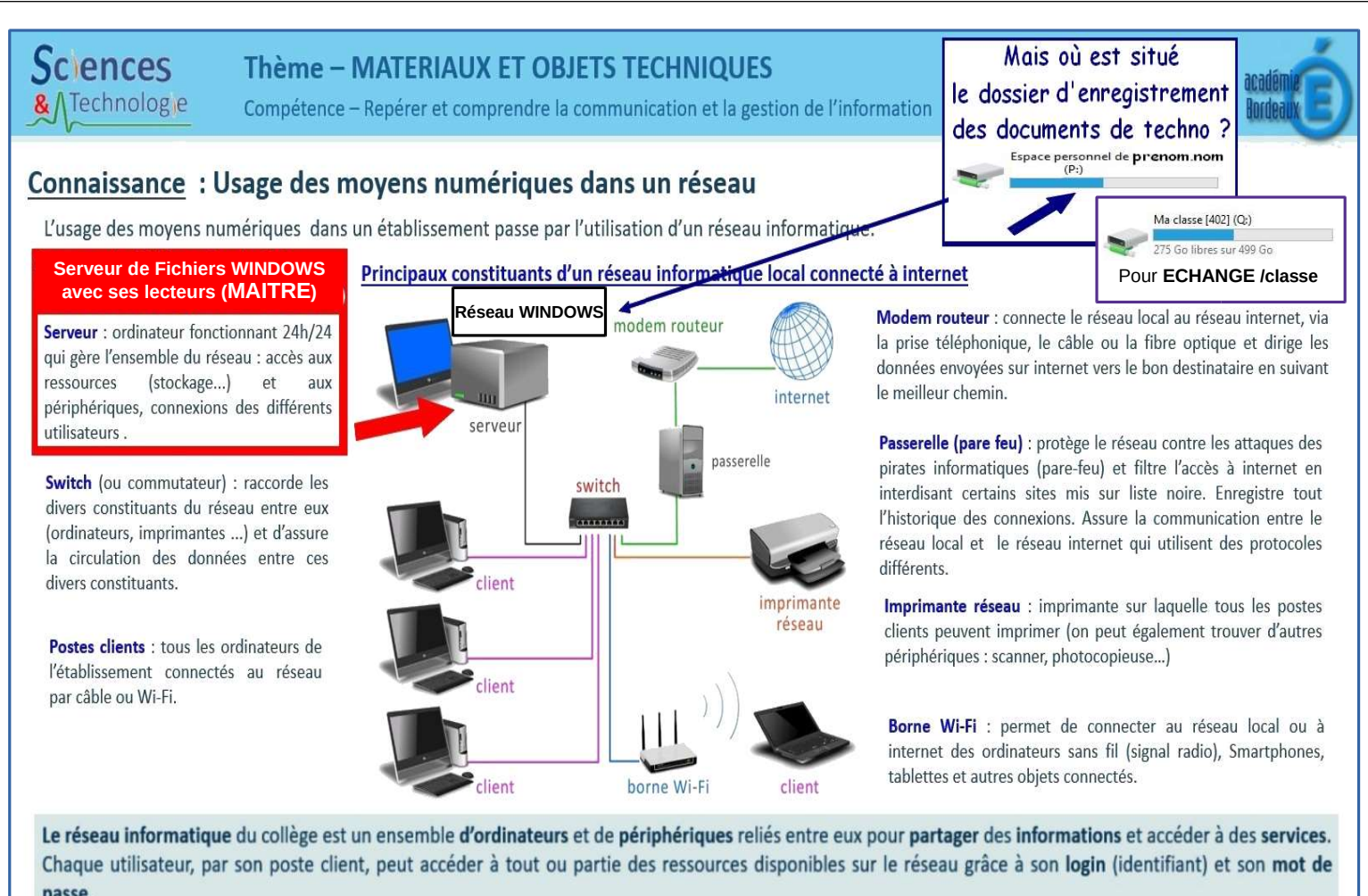

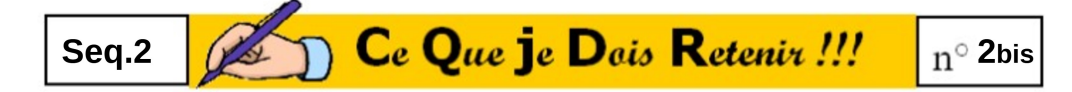

## La communication internet

• Les ordinateur sont identifiés sur internet par une suite de chiffres codée en binaire : L'adresse IP exemple 128.30.52.45

 $128 - 64 - 32 - 16 - 8 - 4 - 2 - 1$ 

 $B47$   $B46$   $B46$  $2<sup>4</sup>$  $128$  64 32 16

(10000000 00011110 00110100 00101101)  $16+8+4+2$  $128$  $32++4$  $+ + +$ 

· La carte réseau d'un ordinateur dispose aussi d'une identification unique au monde qui est attribuée constructeur par le. codée en Hexadécimal:

 $L'$ odresse MAC 5F-FF-56-A2-AF-15

· Pour afficher une adresse internet, à l'image d'un annuaire mondial c'est le serveur **DNS** qui me fournira à la demande l'adresse IP du serveur hébergeant le site correspondant et me permettra d'y accéder:

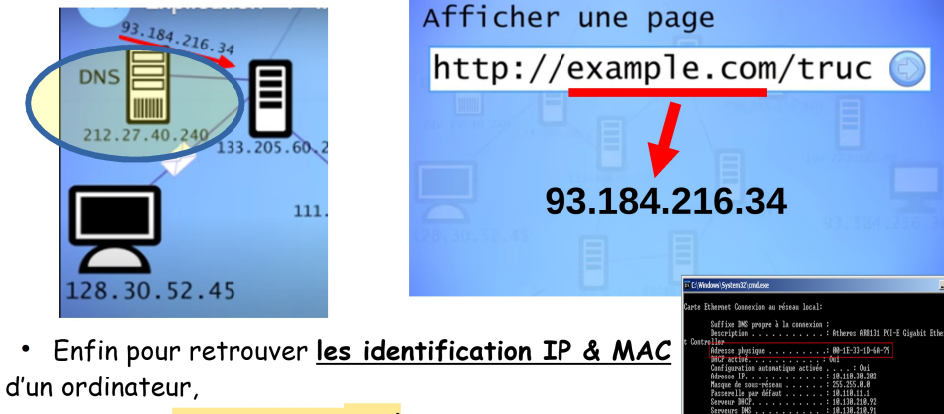

il faut taper la commande cmd dans le Moteur de recherche de la barre de tache, **puis ipconfia/all** à l'invite obtenue

 $(sous windows10 dans \$  Paramètres  $_{puis} \bigoplus$ 

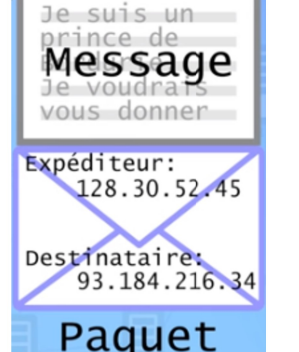

et Propriétés plus bas)

**Internet** 

Comment ca marche ?

 $2<sup>3</sup>$  $2<sup>2</sup>$  $21$   $5:13$ 

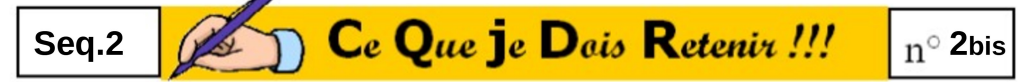

## La communication internet

• Les ordinateur sont identifiés sur internet par une suite de chiffres codée en binaire : L'adresse IP exemple 128.30.52.45

 $128 - 64 - 32 - 16 - 8 - 4 - 2 - 1$  $\sqrt{1111111}$ 

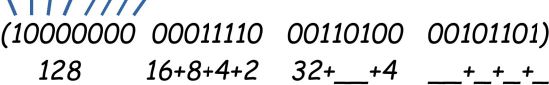

· La carte réseau d'un ordinateur dispose aussi d'une identification unique au monde qui est le constructeur attribuée par codée en Hexadécimal:

 $10$  suis un rince de Message vous donner Expéditeur: 128.30.52.45 Destinataire: 93.184.216.34

Paquet

Internet !

Comment ca marche ?

 $P+4$ 

 $\overline{2}$ 

 $DHE$   $DHE$ 

 $128$  64 32 16

 $25$  $2<sup>4</sup>$  $2^3$  $2<sup>2</sup>$  $21$  $20$ 

 $\textsf{L}'$ odresse MAC 5F-FF-56-A2-AF-15

• Pour afficher une adresse internet, à l'image d'un annuaire mondial c'est le serveur **DNS** qui me fournira à la demande l'adresse IP du serveur hébergeant le site correspondant et me permettra d'y accéder:

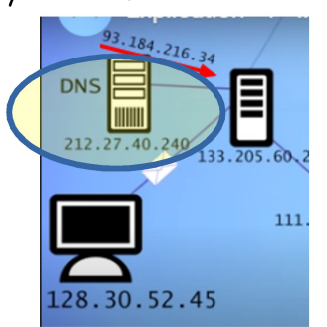

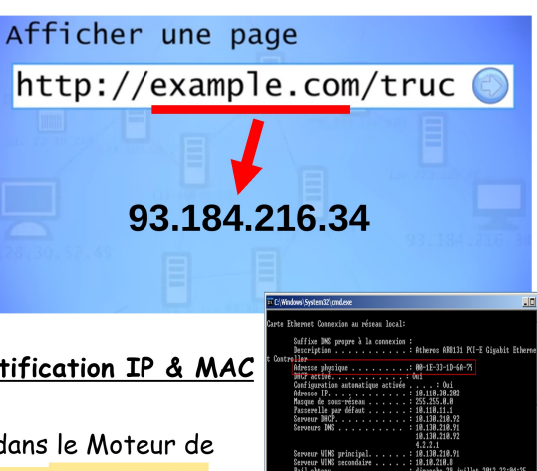

• Enfin pour retrouver les identification IP & MAC d'un ordinateur

il faut taper la commande cmd dans le Moteur de recherche de la barre de tache, **puis ipconfia/all** à l'invite obtenue

(sous windows 10 dans  $\frac{1}{2}$  Paramètres puis

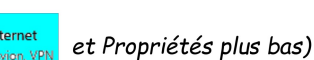

Ressource vidéo : https://youtu.be/dCkngcicItU

Ressource vidéo : https://youtu.be/dCkngcicItU